Make your classroom lessons

# more<br>memorablewith a movie

It's no secret that children grow up watching movies, enjoying TV shows, and learning from them. The sights, sounds, and action of a movie bring a subject or story to life. That's true whether the topic is sorcerers and magic spells or penguins and polar expeditions.

But who has time to teach and make movie magic? You do. With Windows Live™ Movie Maker, it's fun to create short-subject movies for your class.

Microsot

### Engage. Entertain. Educate.

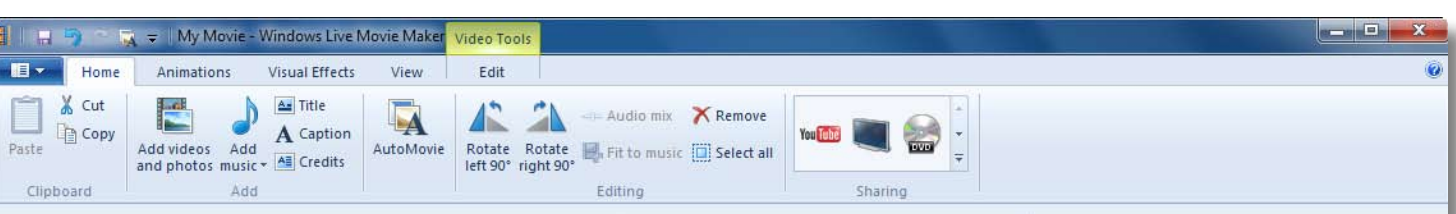

Windows Live Movie Maker is the fast, easy way to turn photos and videos into great-looking movies and slide shows you can share with your class, on the Web, or on DVDs.

And it's free! Go to **www.microsoft.com/education /moviemaker**

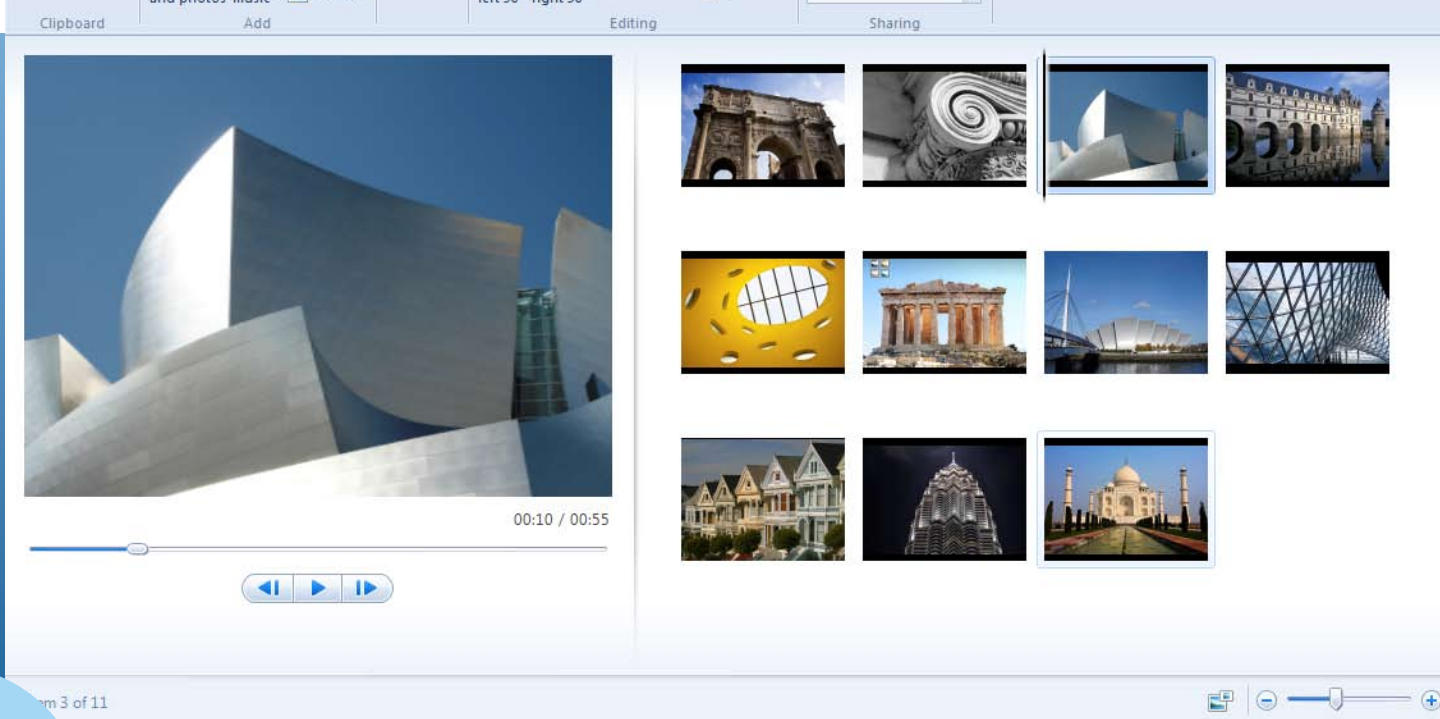

### **Top 3 reasons to consider it**

### **1. Easy to create videos and slide shows** AutoMovie lets you create a polished movie from your photos, video clips, and music in about one minute.

### **2. Easy to enhance**

Add variety to movies with black and white, artistic, mirror, motion, and other visual effects. Add pan and zoom moves to still photos for a professional look.

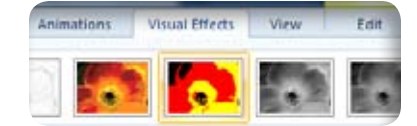

### **3. Easy to share**

Share your movie on the Web. Follow step-by-step prompts to help you quickly upload to YouTube, Facebook, and other video-sharing sites.

# Bring subjects to life

Teachers face the same challenge when introducing a new lesson or new learning material — how to grab students' attention and draw them into the discussion. **Sharing a short movie on a subject gets students to sit up and take notice.**

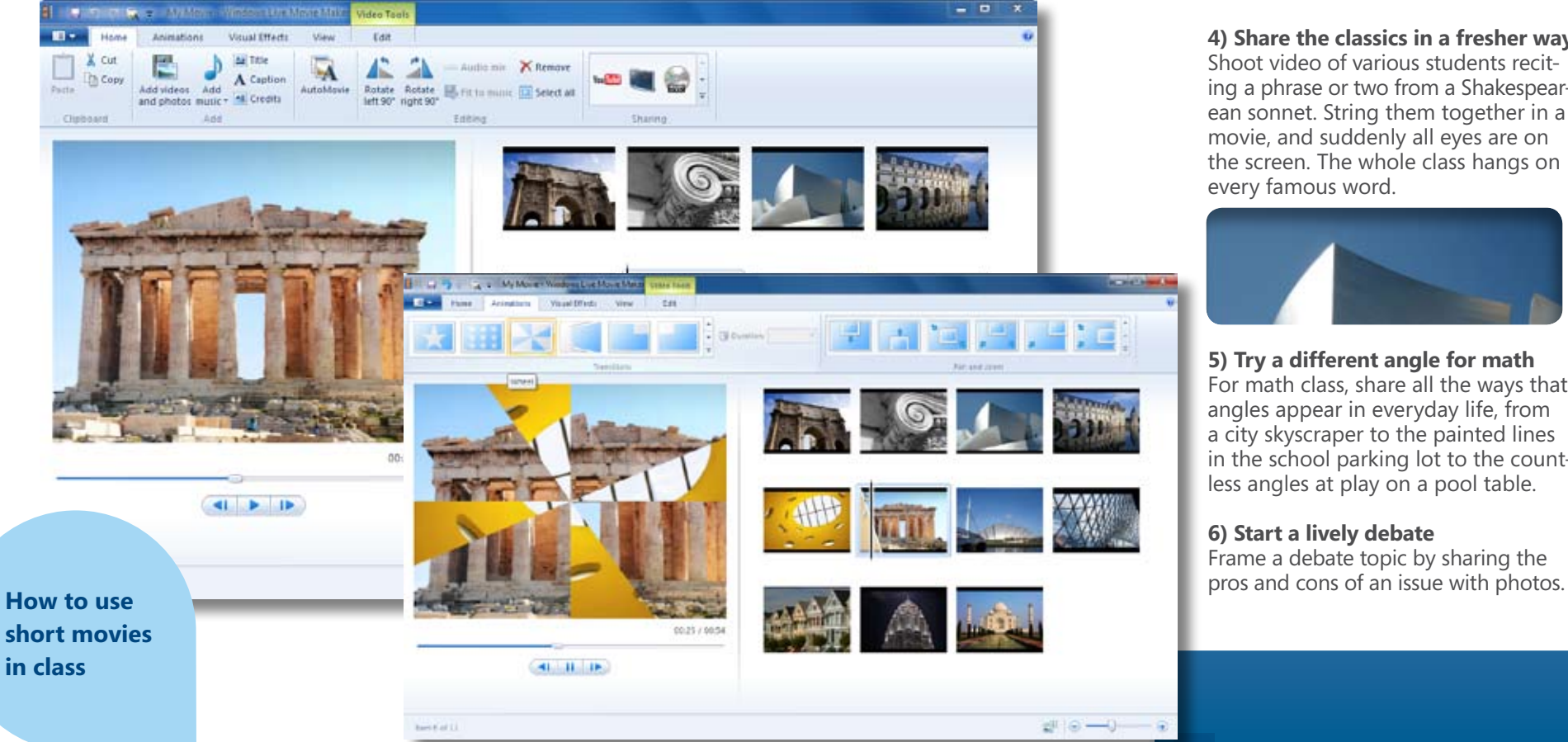

**4) Share the classics in a fresher way** Shoot video of various students reciting a phrase or two from a Shakespearean sonnet. String them together in a movie, and suddenly all eyes are on the screen. The whole class hangs on every famous word.

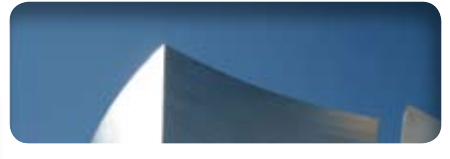

**5) Try a different angle for math** For math class, share all the ways that angles appear in everyday life, from a city skyscraper to the painted lines in the school parking lot to the countless angles at play on a pool table.

### **6) Start a lively debate**

Frame a debate topic by sharing the

**short movies in class**

> **1) Create a timeline that moves**  Present a succession of historical events in a photo slide show with music from that period.

**2) Make your movie morph** For science class, present the stages of development in the life of a butterfly. Create a photo slide show with images you grab from bing.com.

### **3) Demonstrate things you can't bring to class**

Videotape feeding time for lions or gorillas at the zoo. Or capture the physics at play in a local skate park with still photos or video.

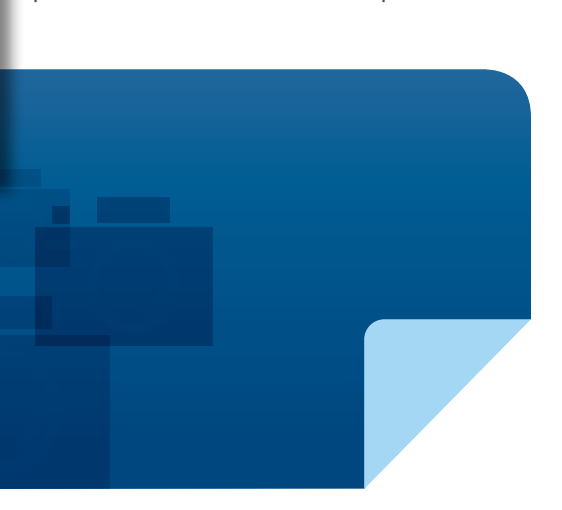

### It's automatic. Honest.

Unlike other movie-making software that overwhelms you with complex features and obscure jargon, **Windows Live Movie Maker keeps it simple.** 

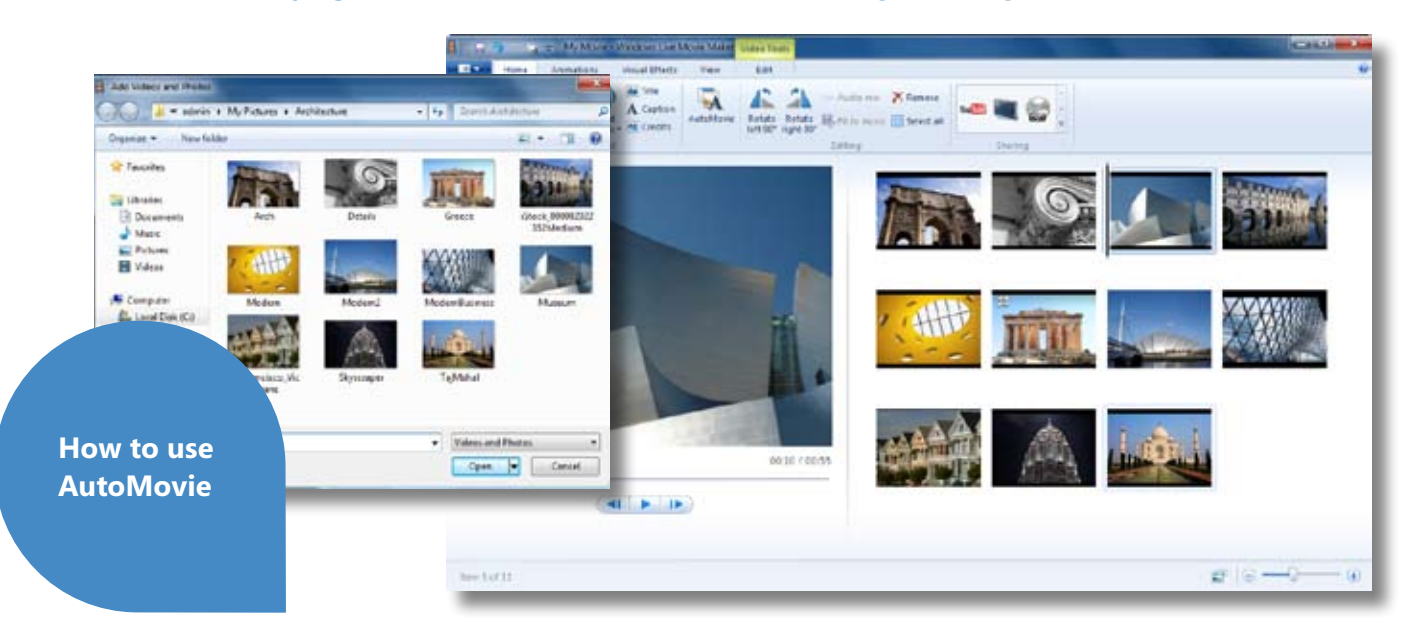

1. Open your photo library on your PC or where you have saved your photos.

2. Next, open Windows Live Movie Maker.

3. Gather a collection of photos on a subject (e.g., a class field trip), and create a folder for them.

4. Now drag this folder of photos to the Movie Maker Storyboard pane.

5. The photos will fill into the Storyboard much like you would read the sequence of a comic strip. 6. Choose "Add Music" from the ribbon at the top of the Movie Maker program.

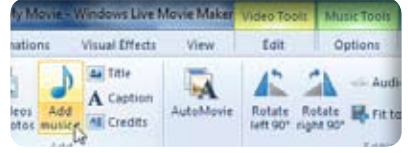

7. Select a song that fits the mood of your movie.

8. Next, click the "AutoMovie" button in the ribbon.

9. Wait about a minute, and your photos and music will automatically become a polishedlooking movie, complete with transitions, soundtrack, and title.

10. You're done. Well, almost. Now you can share it with your students.

*Of course, you can also take short video clips and move them to the Storyboard in Windows Live Movie Maker and create your AutoMovie the same way.*

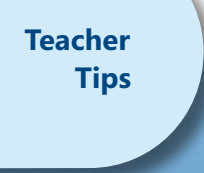

**1) Getting photos onto your PC**

If you haven't imported any photos from a digital camera, it's easy to do. Use the proper USB or FireWire cable to connect the camera to the computer. Be sure to turn on your camera. Windows 7 will recognize the connection to import your photos.

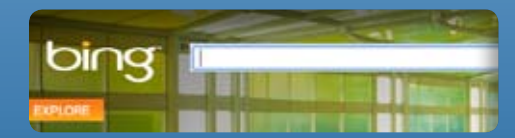

**2) Getting photos and maps from Bing™** You can find photos and images on nearly any subject using Bing — the comprehensive search engine from Microsoft. Go to bing.com and type in the search box for an image you need.

### **3) Adding music adds emotion**

Music can set a mood from serious to silly, from cool to classical. Movie Maker lets you choose songs from your PC and place them in your movie with a few clicks.

## Publish to YouTube or Facebook

Once you've completed your amazing movie, you may want to share it with more than just your class.

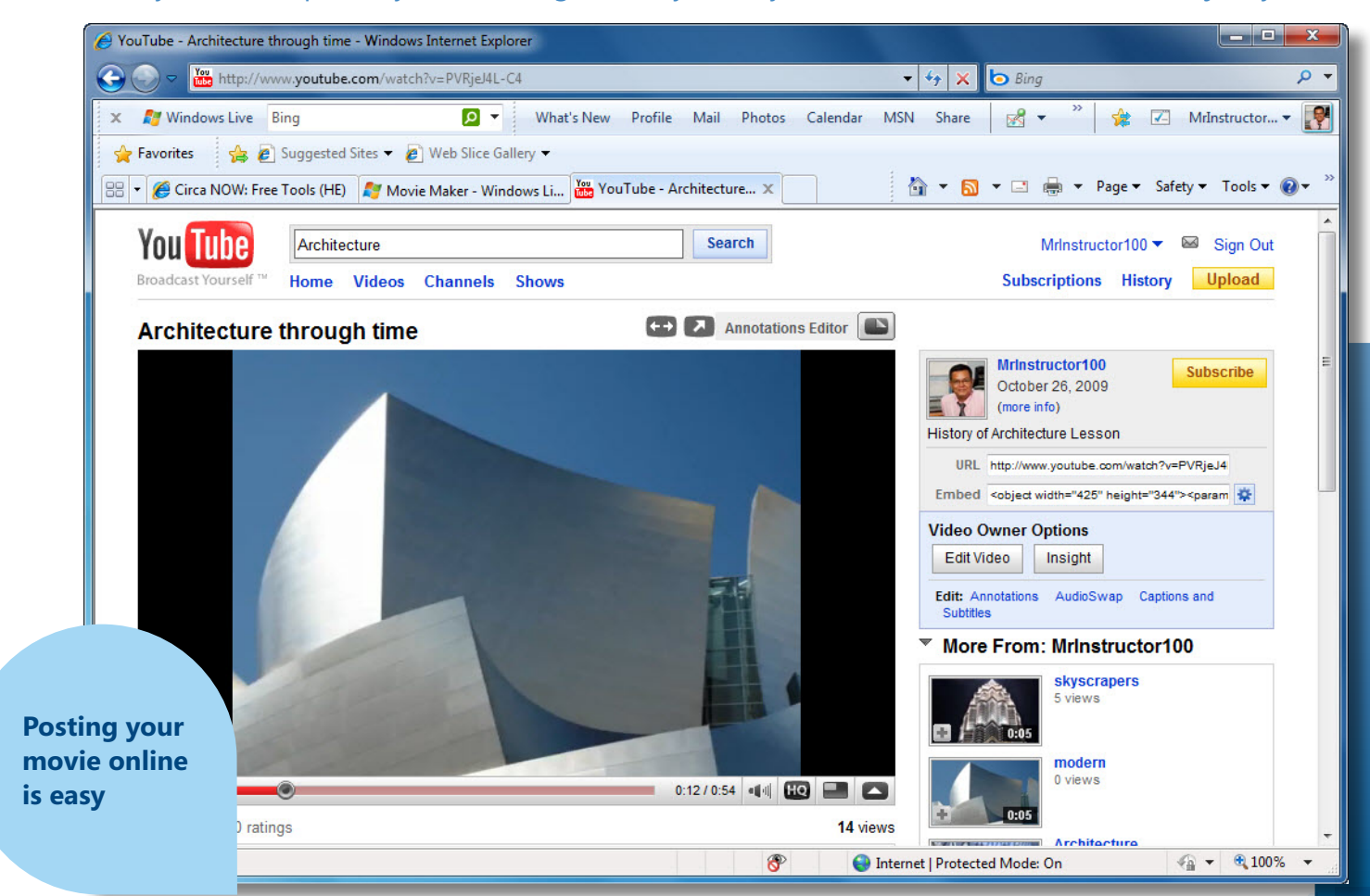

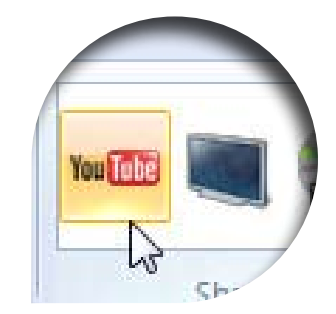

### **Other ways to share**

You can also share your movie by burning a DVD or sending it to a mobile phone. You'll find simple instructions for these choices in Windows Live Movie Maker.

### **Inspiration starts with you** Use the power of movies to educate,

inform, and inspire your students.

You can turn your class into actors, producers, writers, and special effects directors. Watch the spirit of creativity and collaboration fill your classroom with energy.

### **Simple instructions**

Sharing your movie online is straightforward. There are stepby-step prompts to help guide you through the process of uploading your movie or slide show to YouTube, Facebook, and other video-sharing sites.

### **Be seen often**

You can easily add tags, before you upload your movie, so other teachers and students can search and find your movie online using keywords.

### **Show in high definition**

To save your movie in vivid detail, select "Save movie" from the Movie Maker menu, and click the High Definition (1080p) format. That's it.

> © 2009 Microsoft Corporation. All rights reserved. Bing, Microsoft, Windows, and Windows Live are trademarks of the Microsoft group of companies. All other trademarks are property of their respective owners.